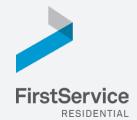

# Manage & Pay Your Charges & Assessments Online

We provide a convenient and secure way for you to manage and make payments online through **ClickPay**. Get started by following the instructions listed below.

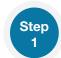

### **Creating Your Profile**

Visit <u>www.ClickPay.com/FirstService</u>, click **Register**, and then create your online profile.

? Account Already Exists?

If you receive a message stating that an account already exists, you have already been pre-registered within ClickPay. Click the link within the activation email sent to you or simply request a password reset link to gain you access to your existing profile.

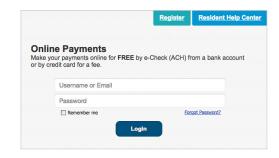

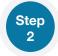

## **Connecting Your Property**

Enter the FirstService Residential account number found on your statement or coupon and the Last Name listed on the property agreement.

- ? Last Name Entered Not Working? Try the co-owner last name or if a business, the full name of the business associated with your unit.
- Direct-Debit Users
  If you're looking to gain access to your existing automatic ACH
  Direct-Debit profile transition to ClickPay, you will be required to
  verify your banking details associated with this payment schedule.

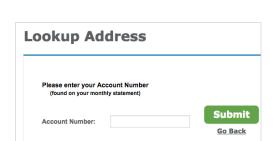

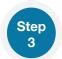

## Make a One-Time Payment

From the home screen, confirm your payment amount and then click **Continue**.

① Adding a Payment Option
When setting up one-time or automatic payments, you will be required to select a new or existing payment option, including e-check (ACH) for FREE or credit and debit card for a nominal fee.

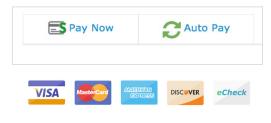

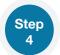

## Set Up Automatic Payments

From the home screen, click **Auto Pay** and then select your payment option, payment frequency and amount.

| and Scheduled Assessments on |
|------------------------------|
| \$ 0.00                      |
|                              |

- Full Amount
  - Select this option if you want to pay <u>ALL</u> charges on your account automatically including assessment charges, special assessments and one-time fees.
- Pay Recurring Charges and Scheduled Assessments Only Select this option if you would prefer to only pay <u>RECURRING</u> charges automatically, such as assessment fees, parking, storage, etc. Miscellaneous one-time charges, such as one-time special assessments, late fees or work orders, are <u>NOT</u> included.
- ? Fixed Amount Select this option if you want to pay a <u>FIXED</u> amount of the total due. Any amount due above the fixed amount will not be paid automatically and you will need to submit a separate, one-time payment for any overage.
- 1 Please ensure your payments are scheduled to run no more than 2-3 days prior to your payment being due as your balance may not be available to pull through ClickPay until on or after this date.